## **OverDrive READ on the Computer**

OverDrive works best in [Google Chrome](https://www.google.com/intl/en/chrome/browser/) or [Firefox.](http://www.mozilla.org/en-US/firefox/new/)

Go to [neisd.lib.overdrive.com](http://neisd.lib.overdrive.com/) and sign in with student ID number

If you have a nook or kindle or other "reader" or are looking for an audio book, take a look at the bookshelf or search options along the top to download a book to your device. If you would like to just **read** the book in your browser or on your smart device with wi-fi connection continue with the following directions.

- Click on the **find more** button next to the search box
- On the **format** dropdown, choose **OverDrive READ**
- Check the box that says **Available Copies Only** and click **Search**

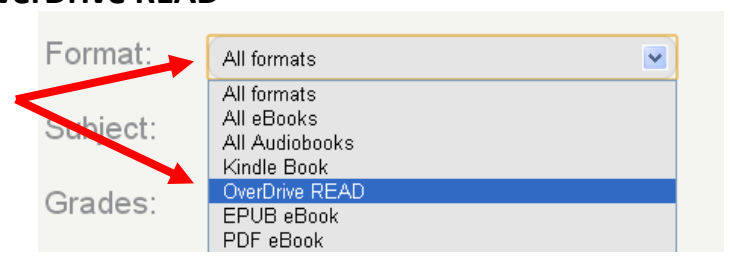

Search Here

Find More

- Click on a book from the shelf you would like to read (scroll down to see more titles)
- Click on **Borrow** uy i Sample ♥ | Wish List  $+$  | Borrow Download (Select One Form Choose **Read in your Browser** Read (In Your Browser)
- The book will open and give a little direction box. Click **OK**.
- Start READING!! OverDrive will remember your spot and open to it if you have to leave and come back to the book.

If the book is in your locker, it is checked out to you. When you are done with the book *PLEASE* return it so others can read it too. Just click on the **return** button in **My Locker** $\mathbf{x}$  Return

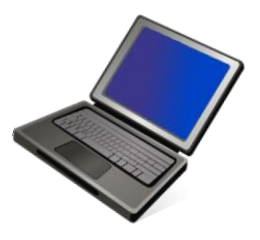